## **Как Проверить Скорость Вашего Интернета**

За день до теста вы должны убедиться, что скорость вашего интернета достаточно высока, чтобы ваш ребёнок мог пройти тест дома, следуя приведённым ниже инструкциям. Рекомендуемая скорость 200 килобит в секунду.

Если ваше интернет-соединение будет потеряно во время прохождения теста, ответы вашего ребёнка на вопросы теста будут сохранены, и ваш ребёнок сможет возобновить тест после того, как снова подключится к Интернету и войдет в систему. Если это произойдёт во время теста, сообщите об этом учителю вашего ребёнка.

Выполните следующие действия, чтобы проверить скорость вашего интернета:

**1. Откройте Chrome или Firefox и нажмите на:**  Проверить мою Скорость или зайдите на [https://bit.ly/check\\_my\\_speed](https://bit.ly/check_my_speed)

## **2. Выберите "Я студент, который будет сдавать тест удалённо."**

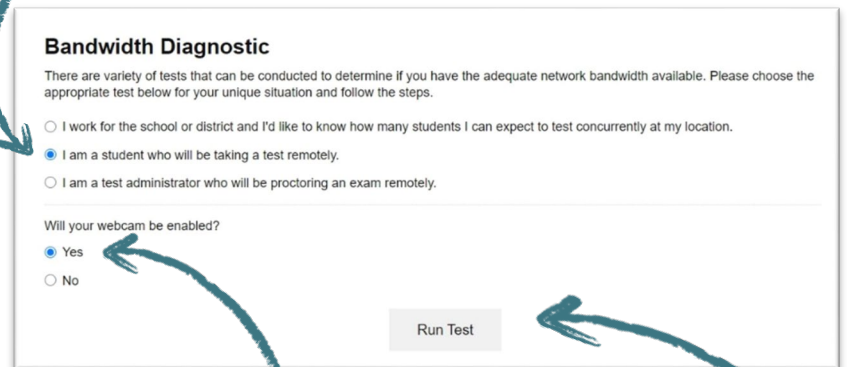

**3. Выберите, будете ли вы использовать веб-камеру во время удалённого тестирования.**

## **4. Нажмите Пройти Тест**

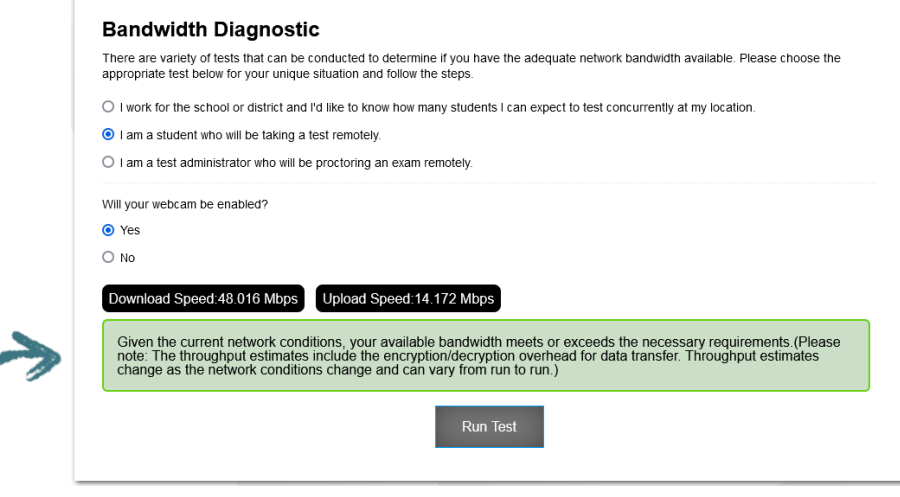

**5. Тест покажет, достаточно ли быстрая скорость у вашего интернета.**

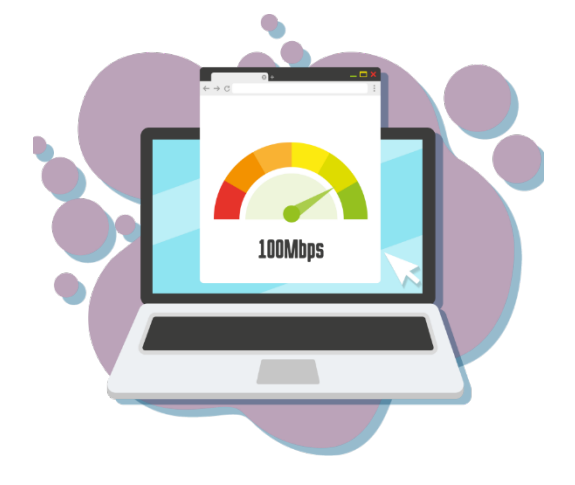